## Локализация

Смена языка осуществляется через нажатие в правом верхнем углу кнопки с выбранным языком.

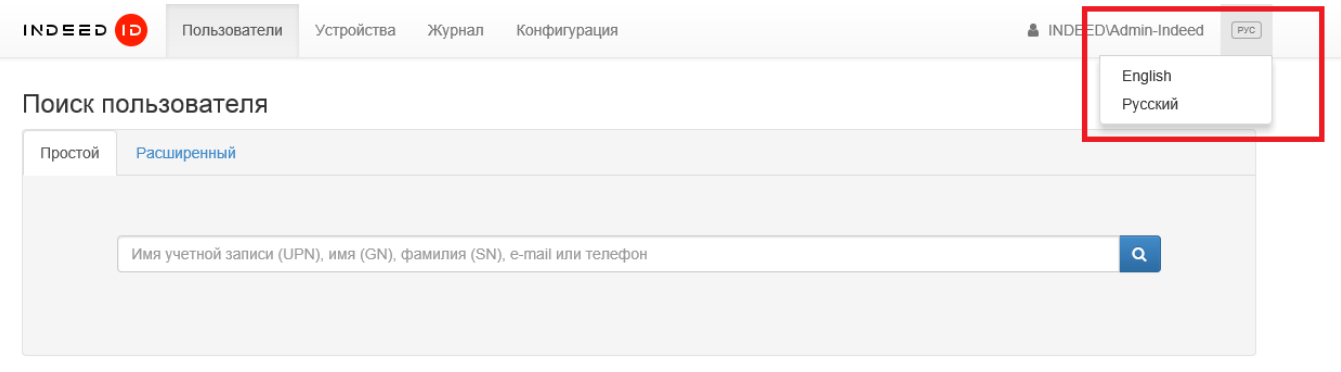

Для отключения возможности смены языка выполните следующие действия:

1. Откройте конфигурационный файл консоли **Web.config** (**C:** 

## \inetpub\wwwroot\iidemc\Web.config).

2. Укажите **false** для параметра **isEnabled** тега **amCulture.** 

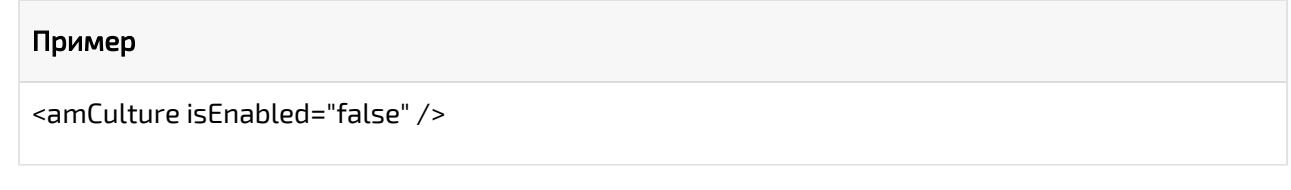

3. Перезапустите IIS сервер.